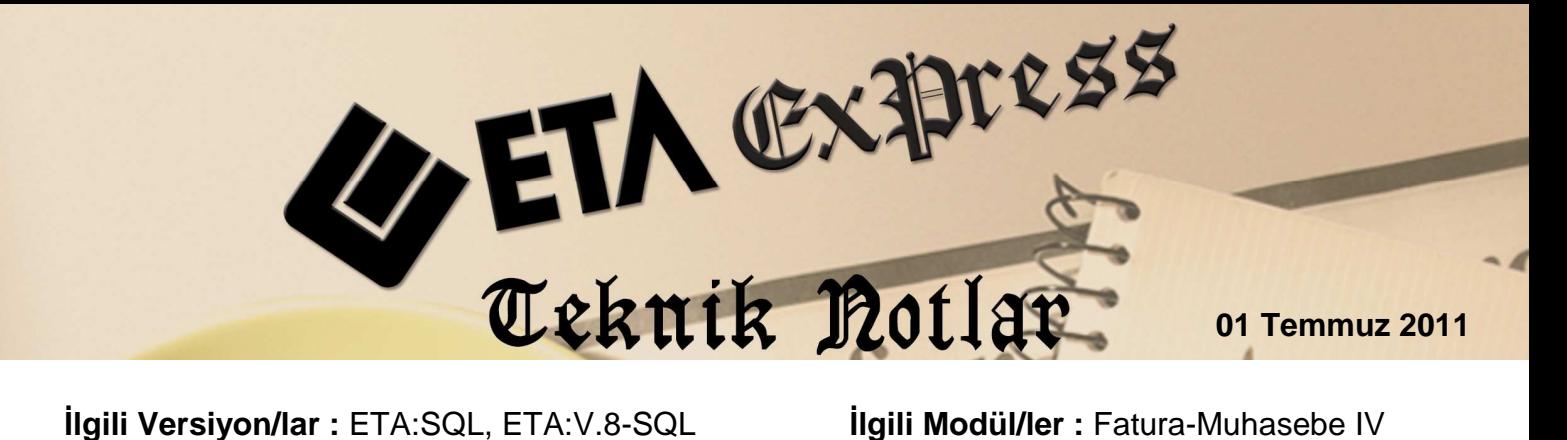

## **FATURADAN MUHASEBEYE ENTEGRE OLAN FİŞLERİN BA/BS BİLDİRİMİ İÇİN KULLANILMASI**

BA/BS bildirimleri, Muhasebe IV modülünden, Fatura ya da Muhasebe fişleri kullanılarak düzenlenir. Bazı kullanıcılar, evraklarını sadece faturadan veya muhasebe modülünden işlemezler. Bazı evraklarını faturadan bazılarını ise muhasebe modülünden fiş düzenleyerek işlerler. Program üzerinden yapılacak bir tanım ile faturadan muhasebeye giden entegre fişlerin, BA/BS bildirimi için uygun olarak gönderilmesi sağlanır.

## BA/BS Bildirimi için Yapılacak İşlemler

1. Muhasebe IV/Servis/Sabit Tanımlar/Parametreler seçilir.

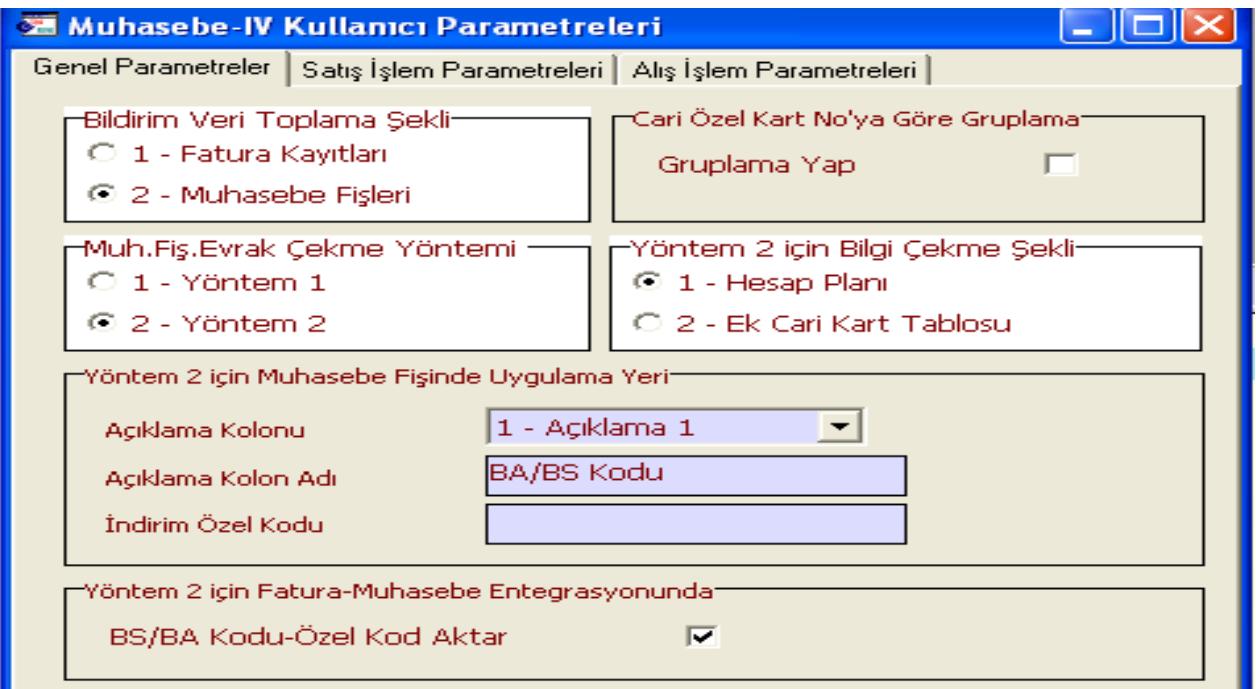

 **Ekran 1:** Parametreler

2. Ekranın alt bölümünde bulunan BS/BA Kodu-Özel Kod Aktar seçeneği işaretlenir. Bu parametre işaretlendikten sonra, fatura düzenlendiğinde oluşan muhasebe fişi BA/BS bildirimi için uygun duruma gelir.

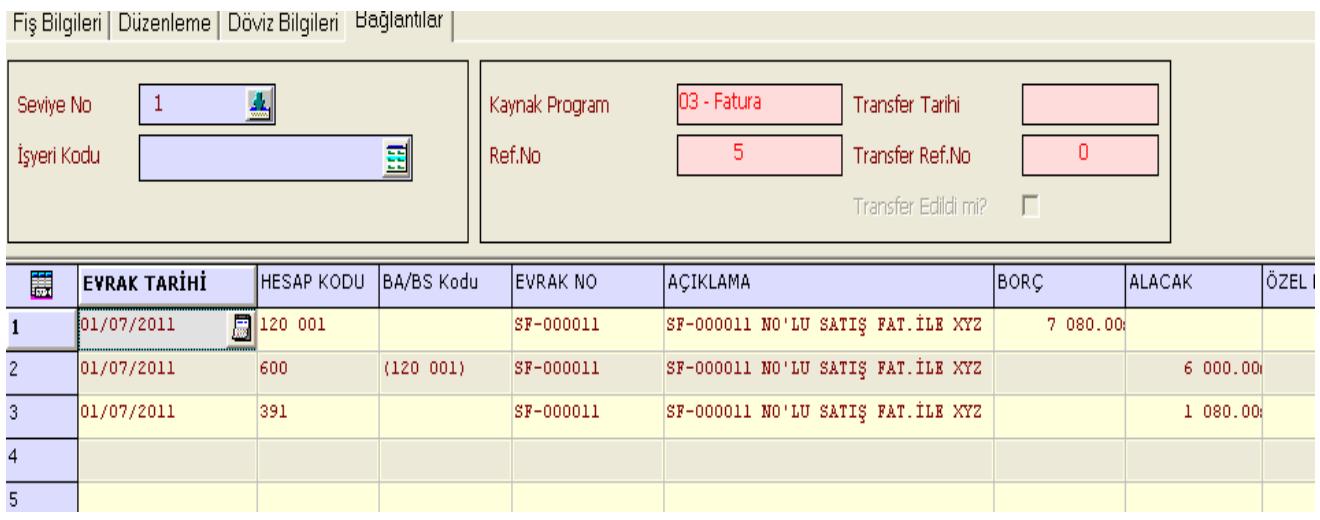

**Ekran 2:** Fatura Modülünden Gelen BA/BS ye Uygun Fiş

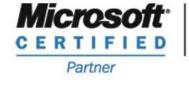

**ISV/Software Solutions** 

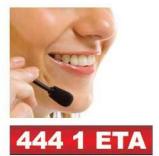

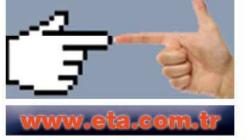